<span id="page-0-1"></span>[Application \(Assessment\) - 2 layered image "The Austin Powers Project"](#page-0-0) [Application - Using multiple layers to put yourself into an image](#page-1-0) **[Thinking](#page-2-0)** [Communication](#page-2-1)

#### **An Overview: Learning Basic Skill Sets in Raster Graphics**

There are 3 main programs that they use in the printing industry, which you will eventually learn in this course: raster graphics, vector graphics and publication. Anything that can be put into print will use any combination of these three programs. In this unit, you will learn the program which is used to manipulate photos, otherwise known as raster graphics. Using this program, you can combine 2 or more images, change colours, distort images, just to name a few of its applications. By the end of the unit you will produce 2 photo-manipulated images. In both instances you will combine 2 or more digital images to make up a new image.

#### **Key Concepts and Skills**

- raster graphics
- layering in PhotoShop; the order of layers; using multiple layers
- choosing colours in PhotoShop
- resizing brushes for painting and erasing
- smudge tool

#### <span id="page-0-0"></span>**Application (Assessment) - 2 layered image "The Austin Powers Project"**

In this part of the assignment, you will create a 60's tie dye background using the paint and smudge tool. Then using the digital camera you will strike a groovy Austin Powers pose and layer this image on top of the background picture that you created.

#### **Technical treatment of the 60s type background using the paint and smudge tool**

- use the paint tool to create a psychedelic coloured background
- use the smudge tool to give it a tye dye effect (use a large brush with 0% hardness)
- you may choose to do a tie die background with bright colours, or a fire like "Charlie's Angels Background"

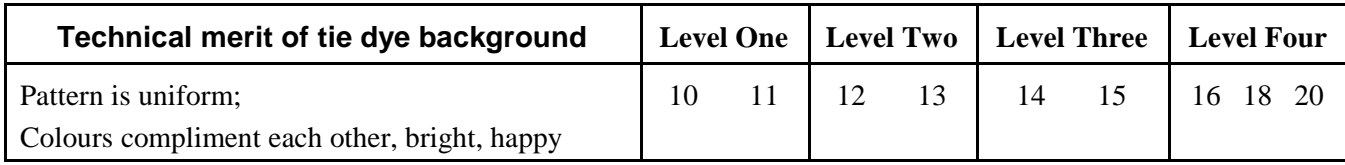

# **Integrity of foreground image**

- Image integrity is how well the foreground image is cut out from its previous background.
- A good "cut" will have no residue background from the original background; a poor cut will have a little residue; a bad cut will have a lot of residue in the background.

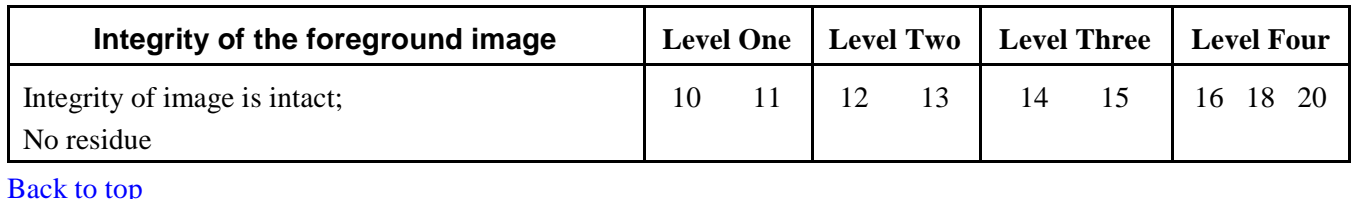

# <span id="page-1-0"></span>**Application - Using multiple layers to put yourself into an image**

In this part of the assignment you will integrate yourself into an existing photograph. The goal of this assignment is to make it look like you are actually a part of the original scene when the photo was taken.

Having said that, it is very easy to put yourself in front of another image, like say, the Eiffel Tower. That only requires 2 layers, a foreground and a background. Hugging a celebrity from behind is more of a challenge. You need to separate the celebrity from its background (2 layers). You need to put yourself behind the celebrity (another layer). You need to put your arms in front of the celebrity (another layer). You can put your chin on the celebrity's shoulder (another layer). The possibilities are endless.

# **Creative Treatment**

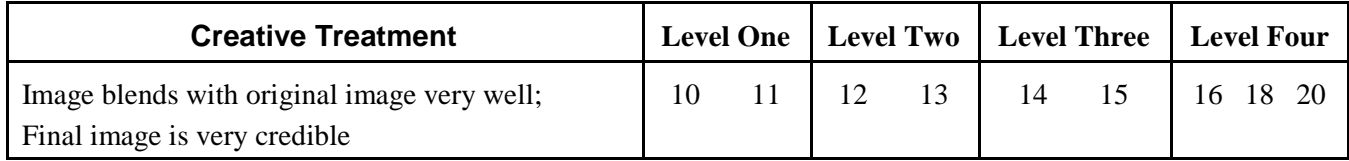

# **Integrity of foreground image**

• Image integrity is how well the foreground image is cut out from its previous background.

• A good "cut" will have no residue background from the original background; a poor cut will have a little residue; a bad cut will have a lot of residue in the background.

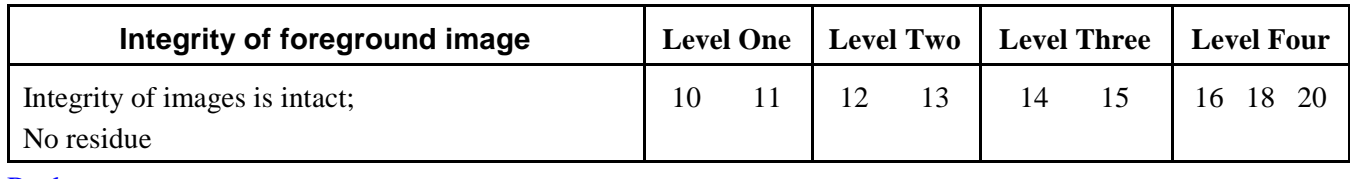

[Back to top](#page-0-1)

# <span id="page-2-0"></span>**Thinking - Using multiple layers to put yourself into an image**

This applies to Part 2, Putting yourself into an image

## **Use of multiple layers to integrate images**

• Using multiple layers of your images is necessary to integrate a picture of yourself into and existing photograph

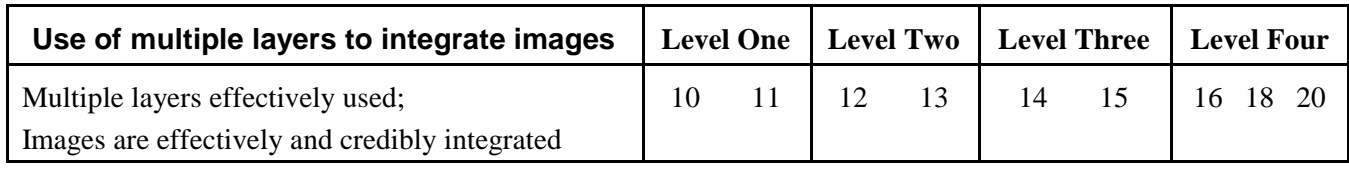

[Back to top](#page-0-1)

### <span id="page-2-1"></span>**Communication**

### **Questions based on the video tutorial**

The video tutorial covers all the key points that you need to know when using PhotoShop. The questions are used to reinforce each of these key points.

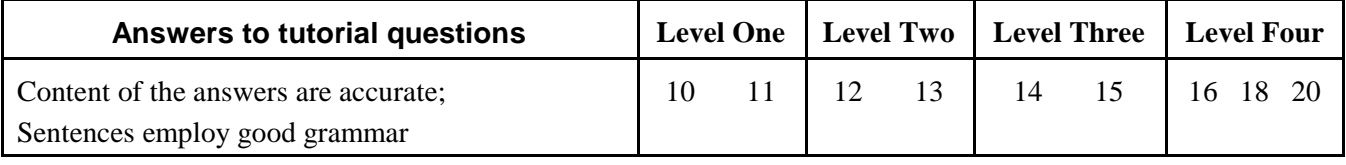

Back to top

[Brunato Comm Tech](http://chatt.hdsb.ca/~brunatoe/index.html) | [Brunato Lessons](http://chatt.hdsb.ca/~brunatoe/lessons.html) | [Interactive New Media](http://chatt.hdsb.ca/~brunatoe/newmedia.html) | | [Brunato Grade 9](http://chatt.hdsb.ca/~brunatoe/grade9.html) | [Brunato Grade 10](http://chatt.hdsb.ca/~brunatoe/grade10.html) | [Brunato Grade 11](http://chatt.hdsb.ca/~brunatoe/grade11.html) | [Brunato Grade 12](http://http://chatt.hdsb.ca/~brunatoe/newmedia.html) | [Brunato Yearbook](http://chatt.hdsb.ca/~brunatoe/yearbook.html) |